## **CLOUD** CONFERENCE ITALIA<br>2019

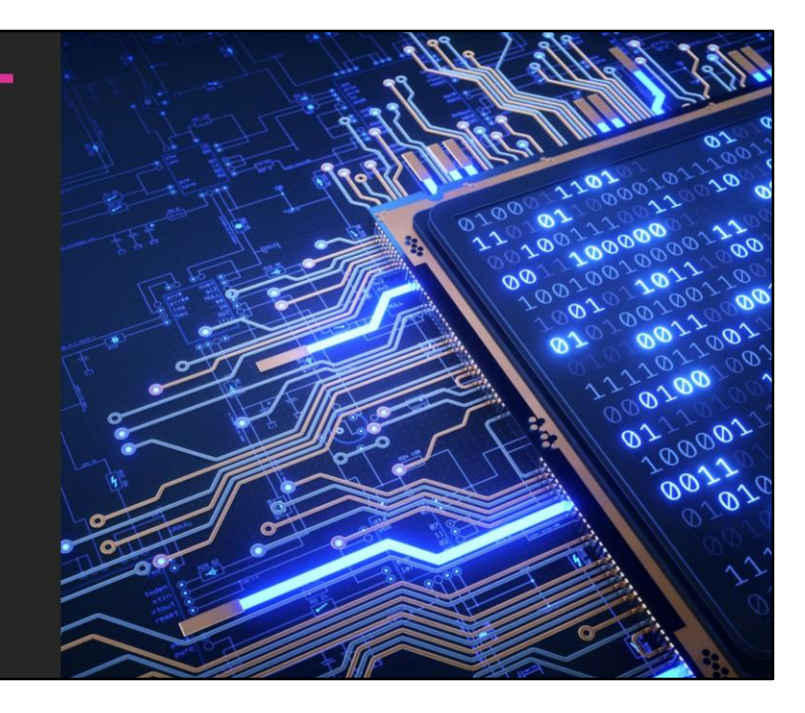

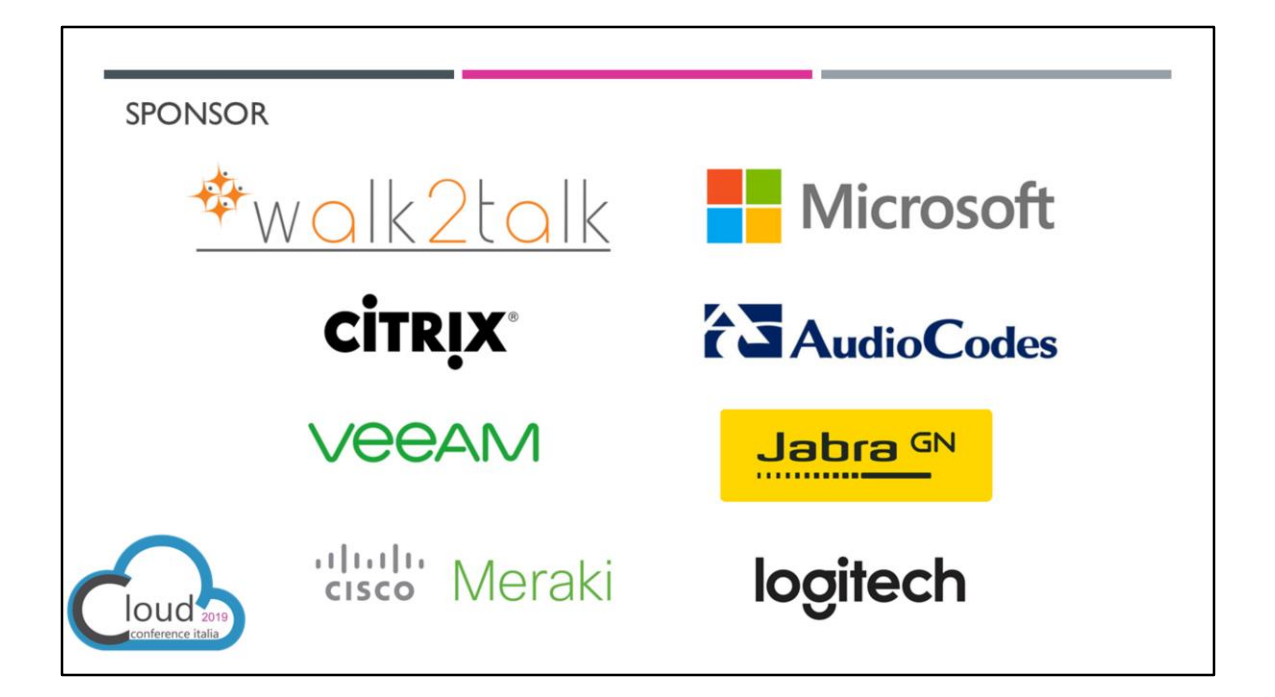

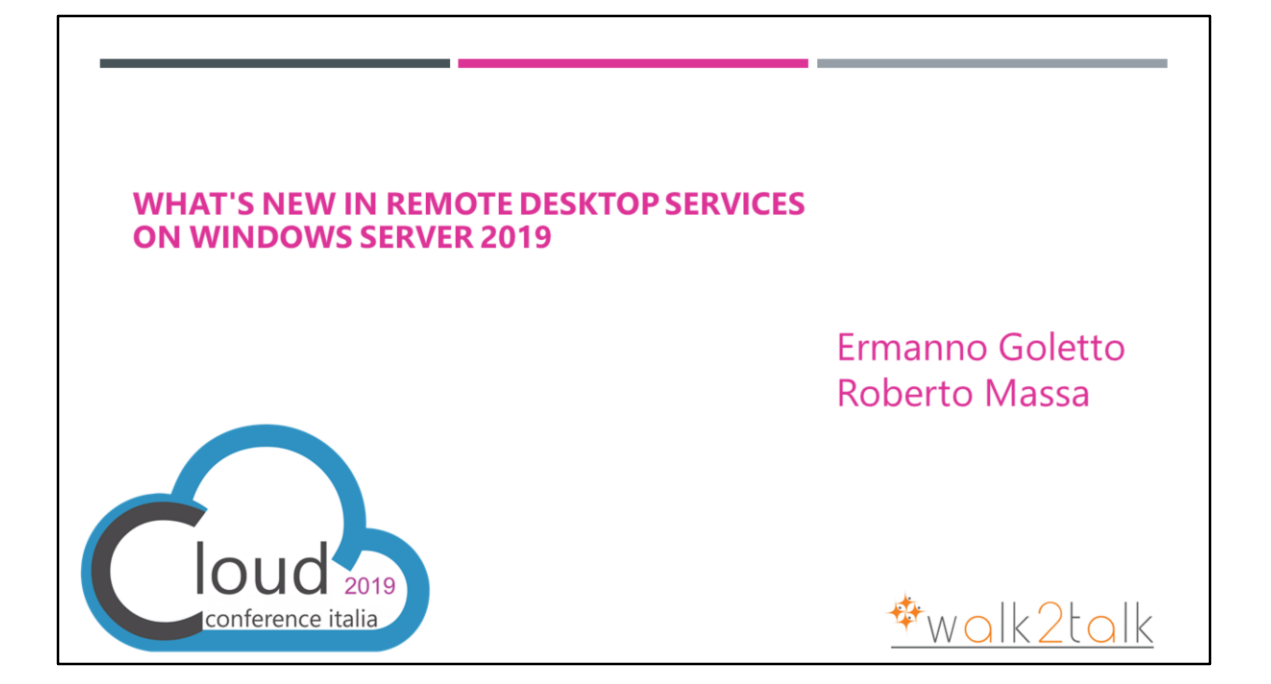

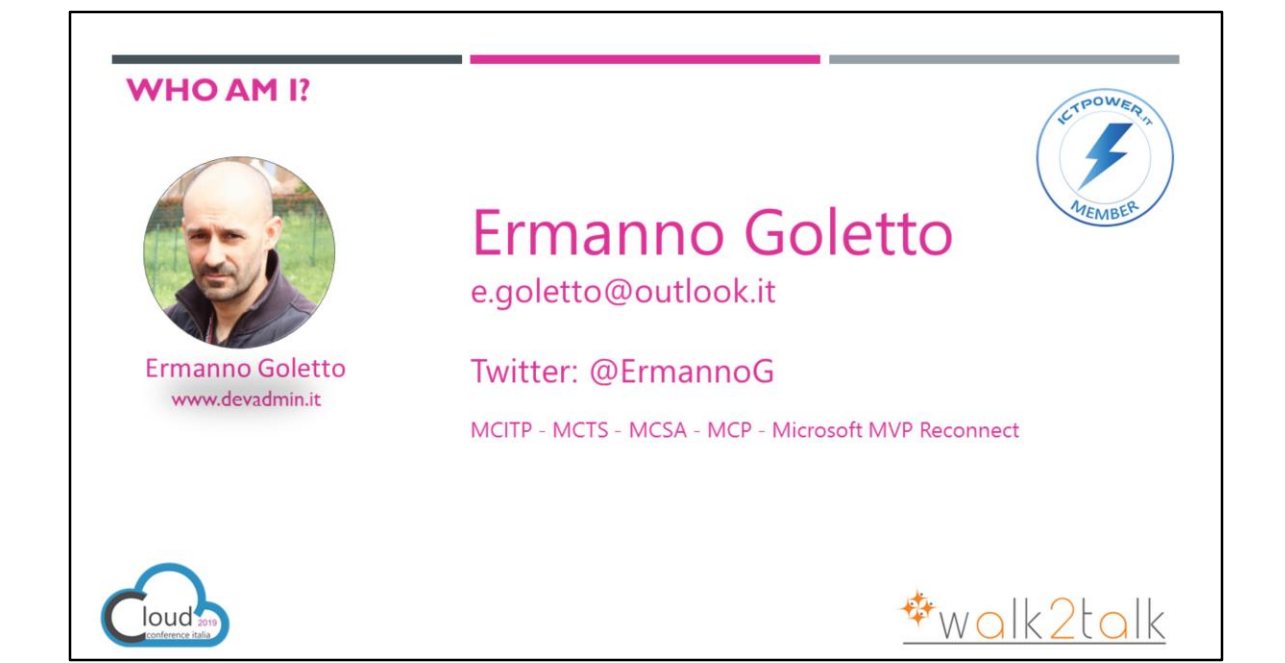

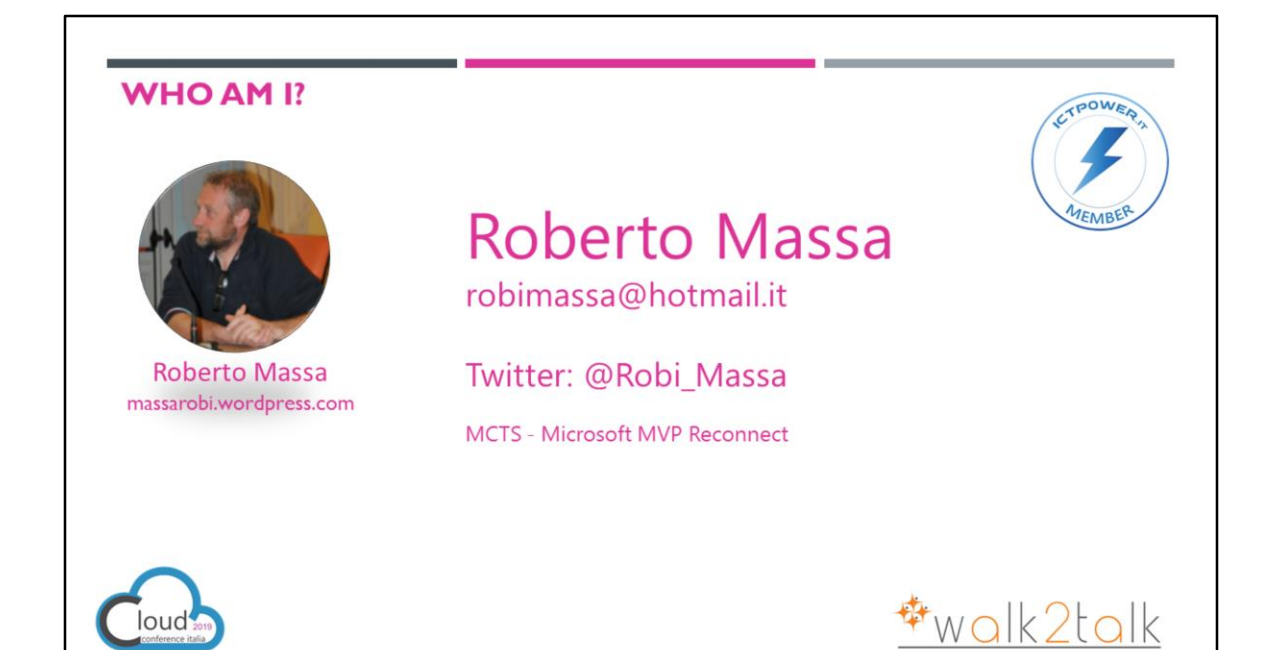

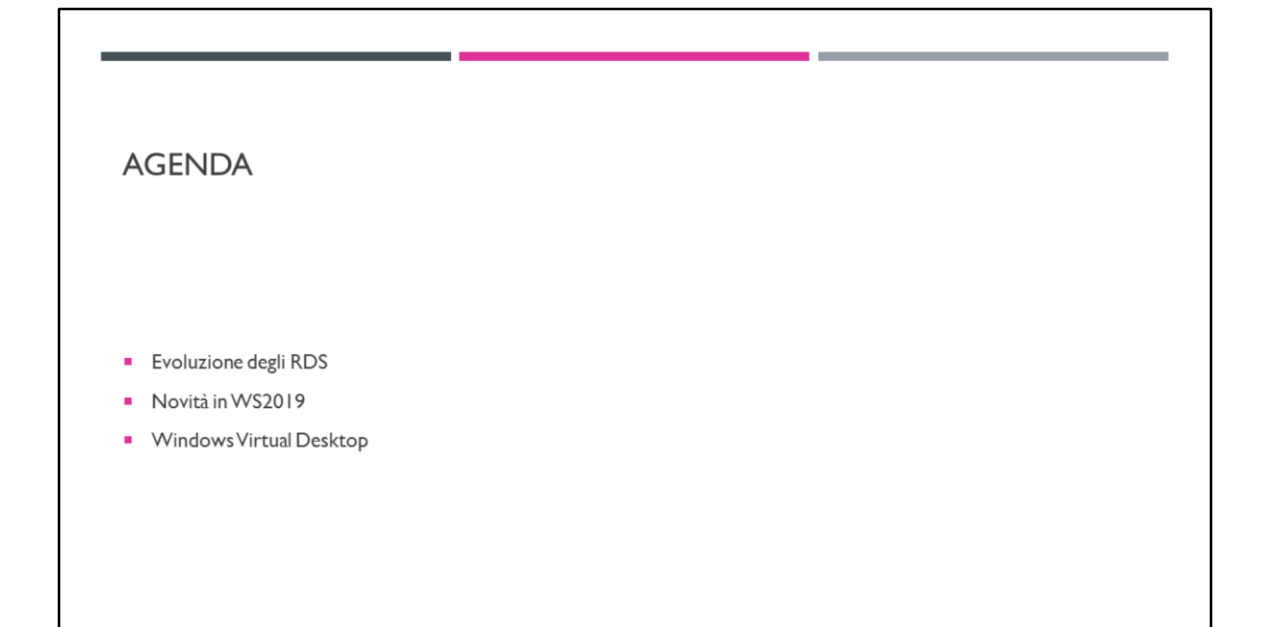

# **EVOLUZIONE DEGLI RDS**

WHAT'S NEW IN REMOTE DESKTOP SERVICES ON WINDOWS SERVER 2019

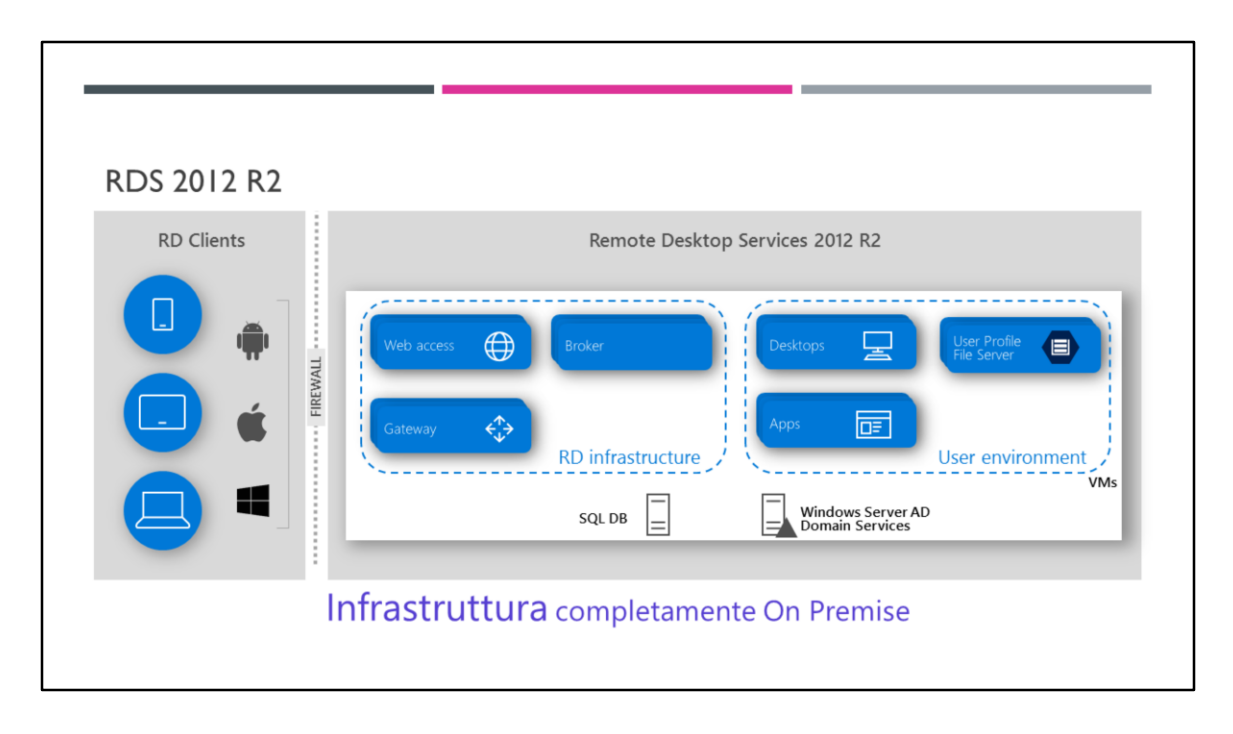

File Server per gestione delle farm di Session Host

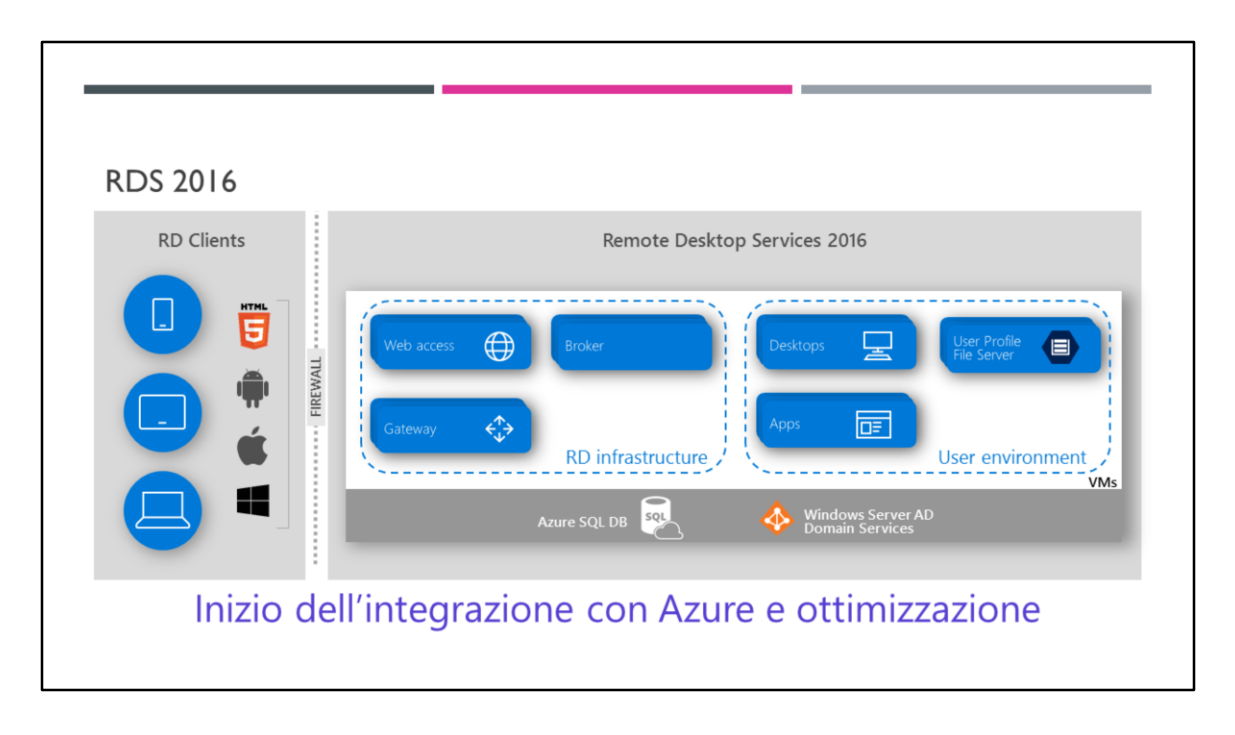

In 2016 HTML5 era come extension

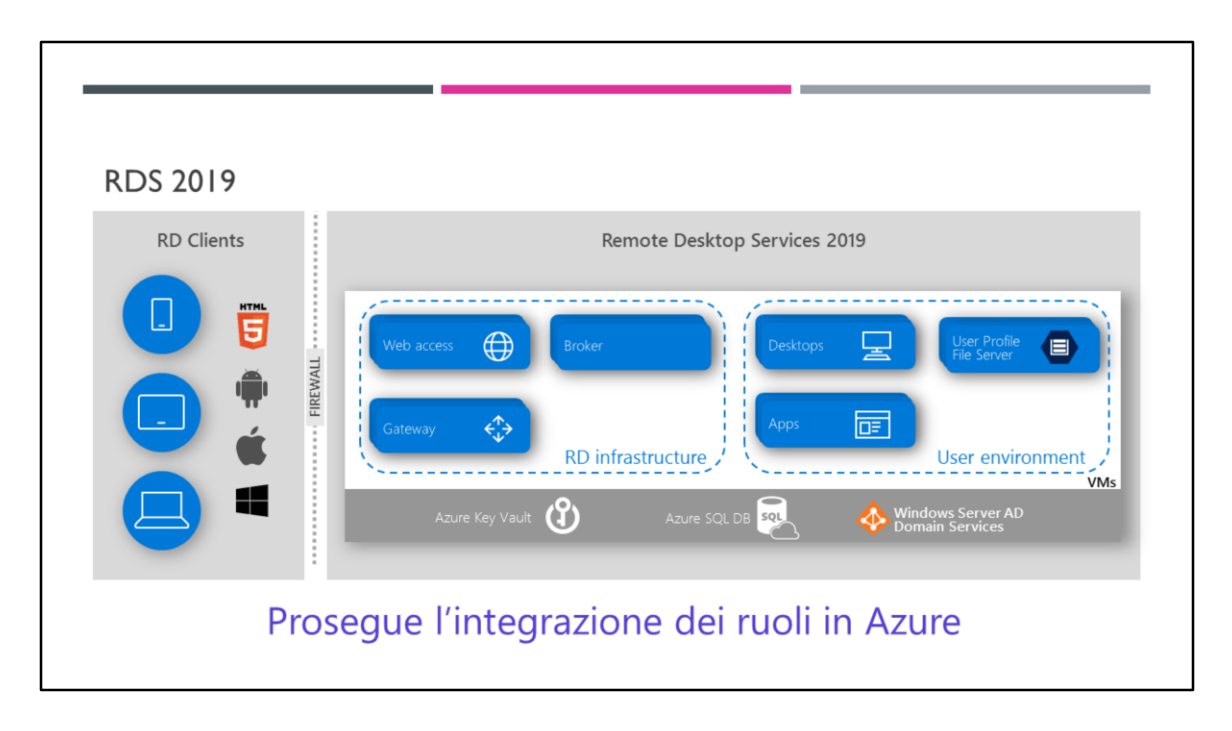

In 2019 HTML5 è stato inserito nell'infrastruttura I vault e Azure SQL DB già utilizzati da molti utenti RDS

# NOVITÀ IN WS2019

WHAT'S NEW IN REMOTE DESKTOP SERVICES ON WINDOWS SERVER 2019

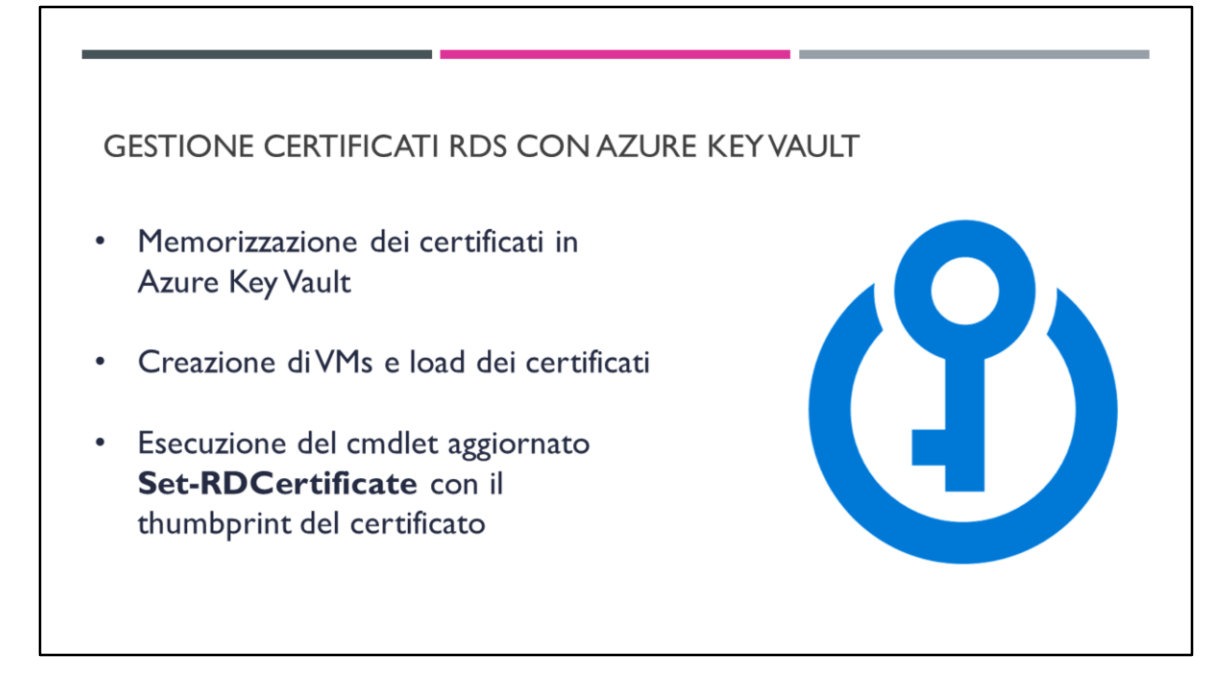

- Key Vault è un contenitore di certificati «chiavi» in Cloud, è possibile importare .PFX e certificati di vario genere ma anche keys, passwords, certificates, and other secrets
- Dato che erano già presenti utilizzi dei Key Vault in Azure, ne è stato previsto l'utilizzo in RDS

#### MIGLIORAMENTI ALL'RD LICENSING

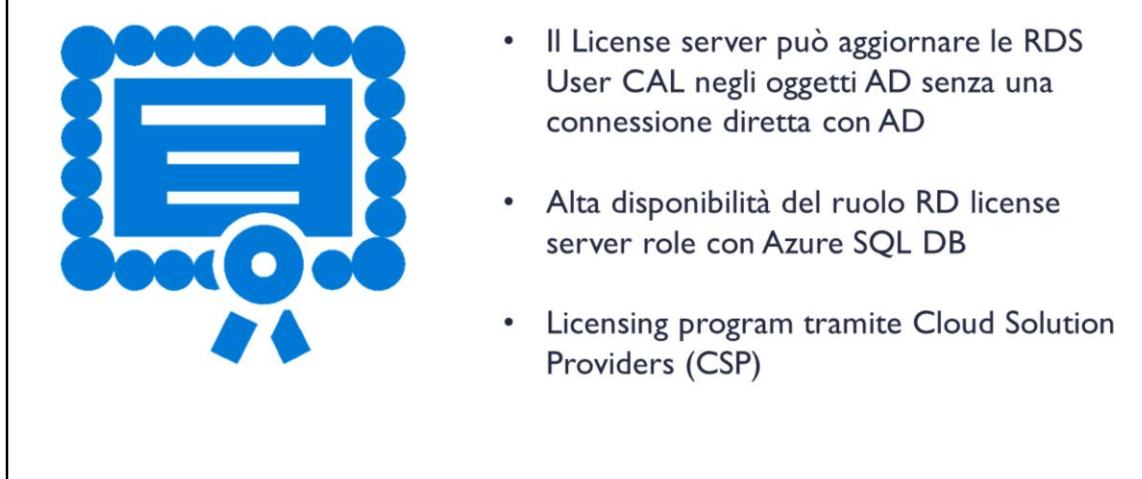

*https://cloudblogs.microsoft.com/windowsserver/2018/10/03/remote-desktopservices-2019-generally-available-with-windows-server-2019/* high availability **RD Licensing servers** with forward-compatibility for future versions of Windows Server to enable easier management of licenses from a variety of RDS releases.

https://www.microsoftpressstore.com/articles/article.aspx?p=2346349&seqNum=4

https://hichamkadiri.wordpress.com/tag/whats-new-rds-2019/

#### **AD OFF-LINE**

Sur les anciennes versions RDS (2016 et antérieur), le rôle RDLS avait toujours besoin d'accéder aux services d'annuaires Active Directory (ADDS) et plus précisément d'une connectivité avec un Domain Controller pour mettre à jour certains attributs AD avec les informations relatives aux Licences Utilisateurs (CAL RDS Per-User) En effet, un RDLS supporte désormais un mode « AD Offline » et peux mettre à jour les informations de Licensing d'un user RDS sur ses propriétés AD sans avoir besoin de contacter un DC.

#### **Licensing HA**

Avec RDS 2019, Licensing RDS en mode HA avec une Built-in Feature, similaire à celle du Broker.

Vous aurez donc besoin d'une instance SQL pour héberger la base de données RDLS-HA

qui stockera la configuration de la haute disponibilité du service RDLS.

#### **Con le versioni precedenti più RDS Licensing con un numero di LICENZE elevato**

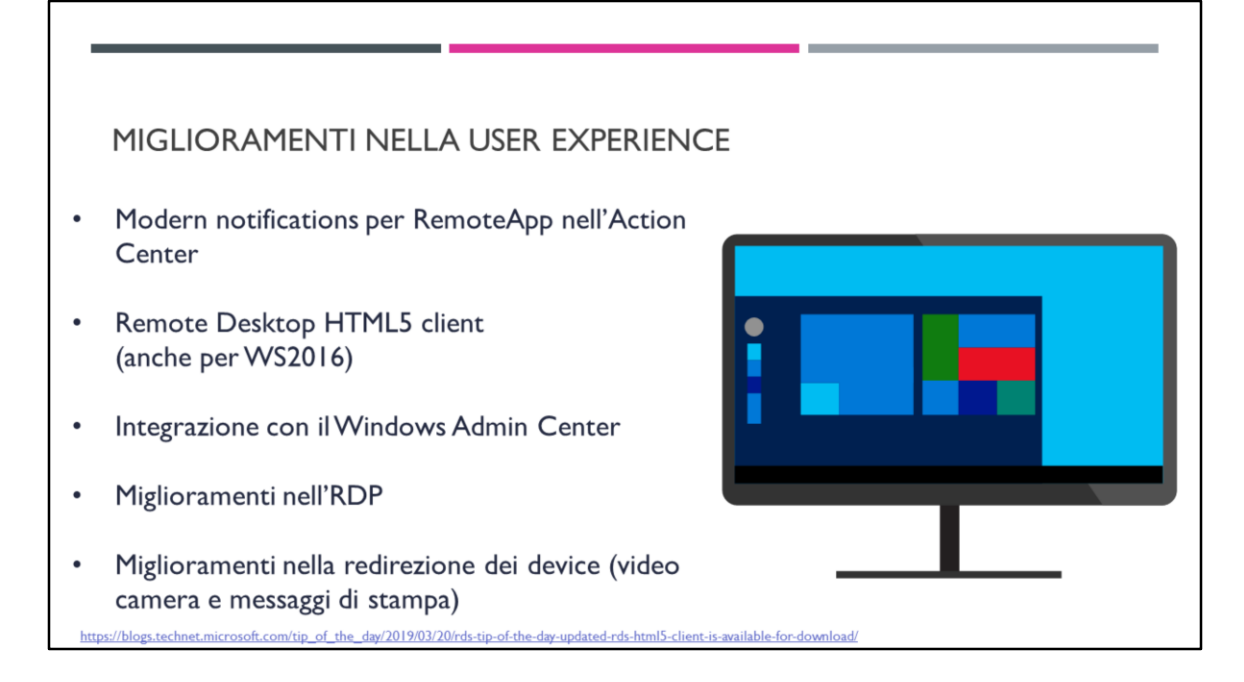

https://cloudblogs.microsoft.com/windowsserver/2018/10/03/remote-desktopservices-2019-generally-available-with-windows-server-2019/

• modern notifications per RemoteApp nell'Action Center to per migliorare le interazioni e la produttività p.es. Office356

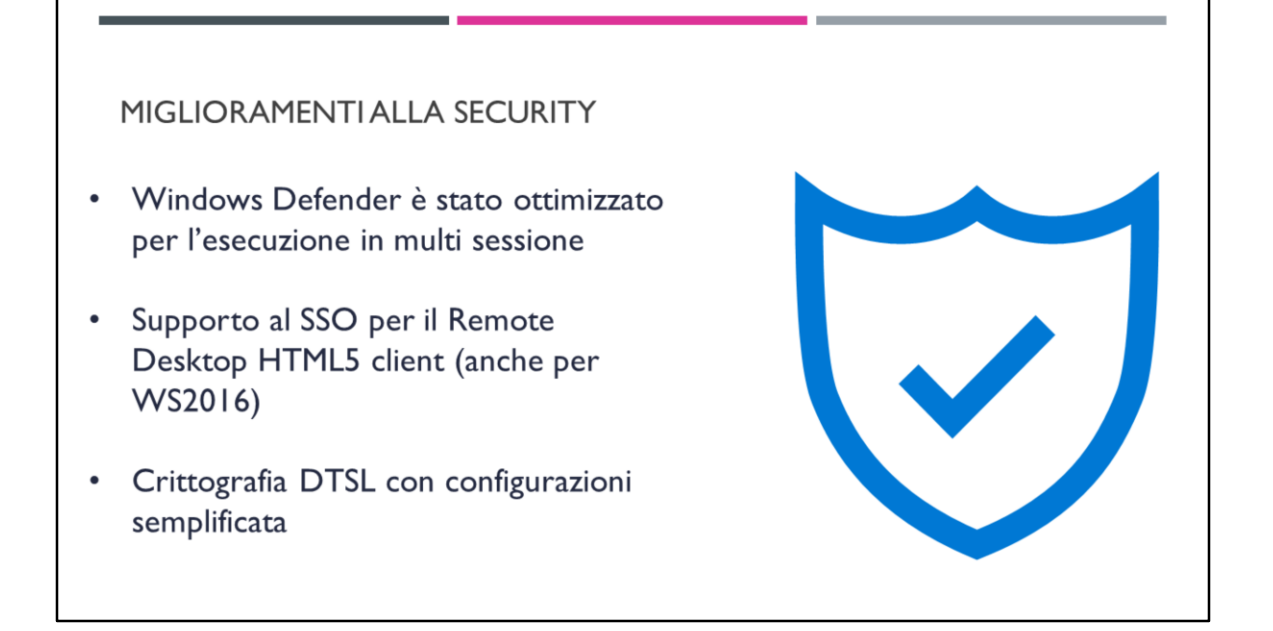

https://cloudblogs.microsoft.com/windowsserver/2018/10/03/remote-desktopservices-2019-generally-available-with-windows-server-2019/ https://hichamkadiri.wordpress.com/tag/whats-new-rds-2019/

https://cloudblogs.microsoft.com/windowsserver/2018/10/03/remote-desktopservices-2019-generally-available-with-windows-server-2019/ http://microsoftplatform.blogspot.com/2018/

Windows Defender presenta parti comuni a differenza della versione precedente in cui era una esecuzione completa per ogni sessione In windows server 2012 non era presente antivirus e quello che veniva installato doveva essere certificato per RDS In 2016 è presente Windows Defender ma non era ottimizzato per sessione con un carico maggiore In 2019 viene colmato questo GAP con l'ottimizzazione per un ambiente multisessione

Datagram Transport Layer Security (DTLS)

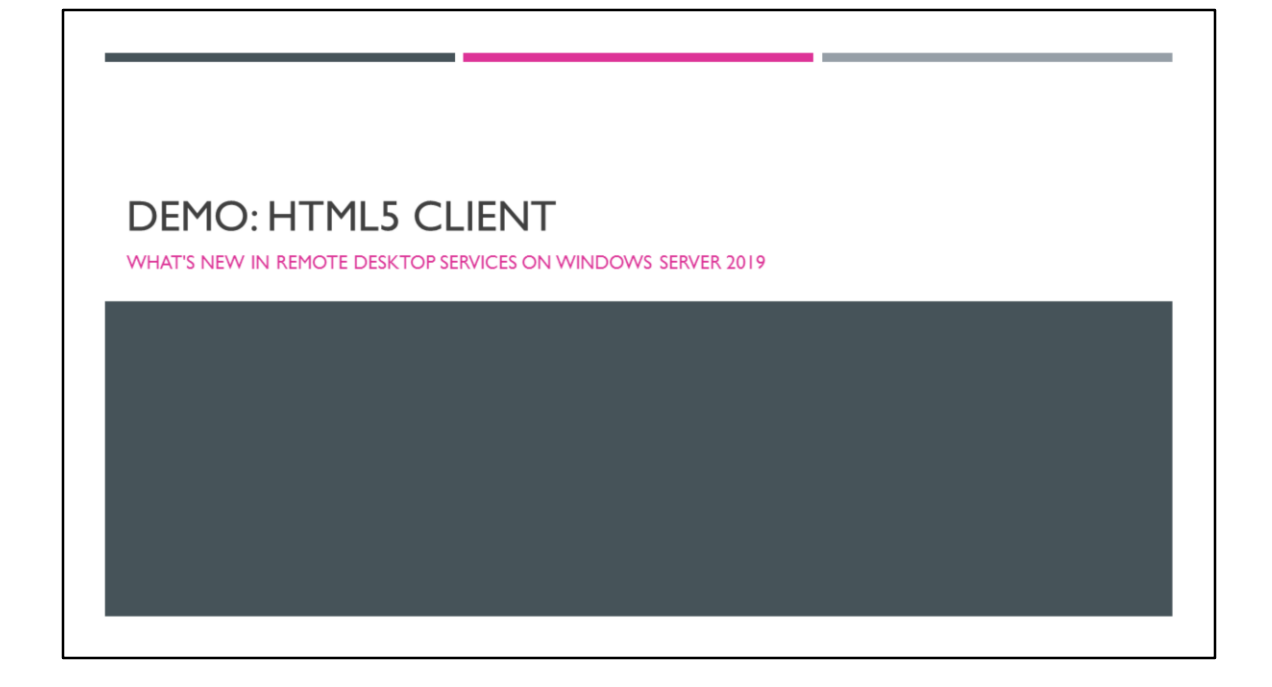

#### EVOLUZIONE DELLA TECNOLOGIA DI VIRTUALIZZAZIONE GRAFICA

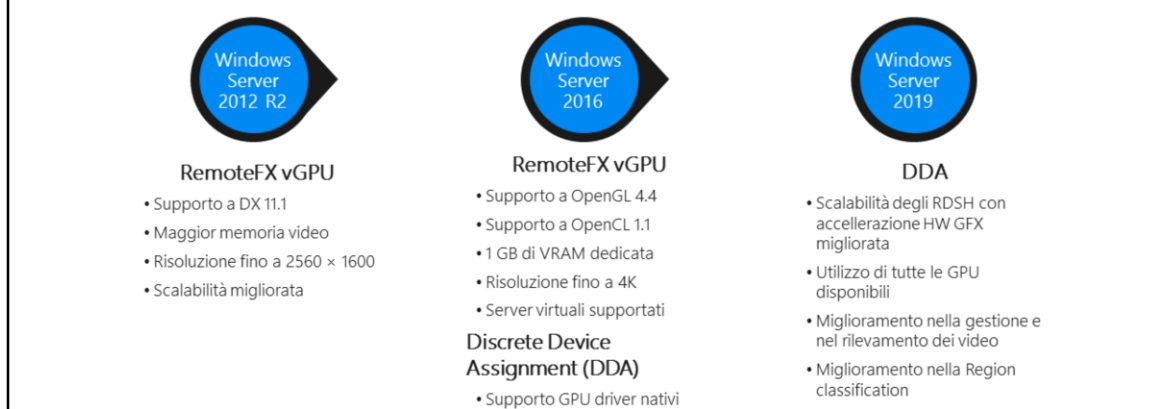

· Supporto completo alle API

· DPI downsampling elevato

#### **GPU VIRTUALIZATION IN WS 2019**

- Discrete Device Assignment migliorato:  $\bullet$ 
	- Maggiore sicurezza  $\bullet$
	- Isolamento della VM  $\bullet$
	- · Maggiori prestazioni grafiche
	- · Riduzione del traffico di rete
	- Maggior fluidità video  $\bullet$
- Reidirizzamento delle video camera per offrire  $\bullet$ streaming video con frame rate più elevati (fino a 30fps)
- Riduzione dell'utilizzo della CPU lato server e client

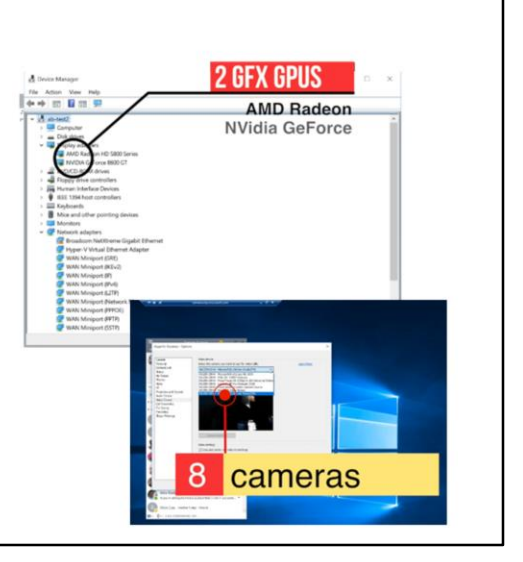

#### CONFRONTO TRA DDA E REMOTEFX VGPU IN WS2019

#### Discrete Device Assignment

- \* Tecnologia di GPU acceleration suggerita in WS2019
- \* Maggiore sicurezza e isolamento
- · Prestazioni GPU garantite
- · API compatibility (DirectX 12, OpenGL)
- \* Si sta investendo sui GPU-P drivers per VDI e RDSH

#### RemoteFX vGPU

- · Deprecata in WS2019
- \* Nuove installazione di OS non possono condividere RemoteFX vGPUs con nuove VM Hyper-V
- \* L'upgrade dell'OS presenta un warning se RemoteFX vGPU è abilitato
- \* Se una VM ha RemoteFX vGPU abilitate continueranno a funzionare dopo l'upgrade
- \* E' possibile rimuovere RemoteFX vGPU dopo l'upgrade a WS2019

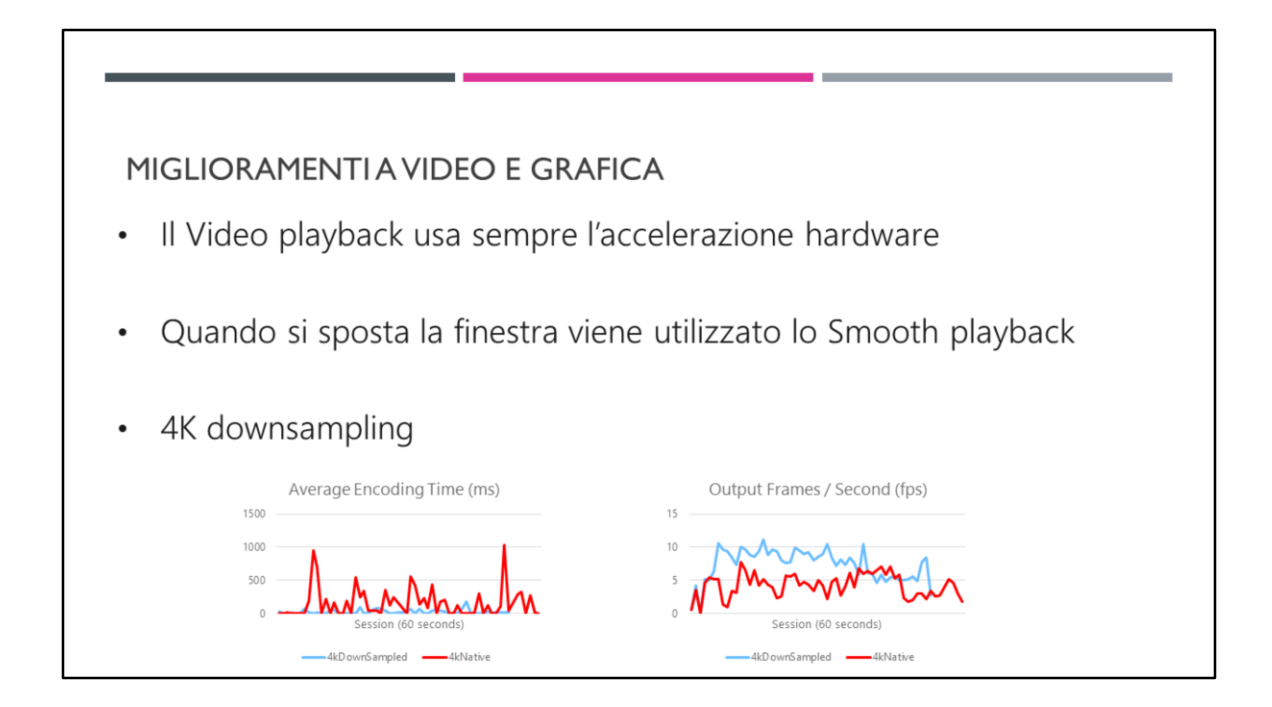

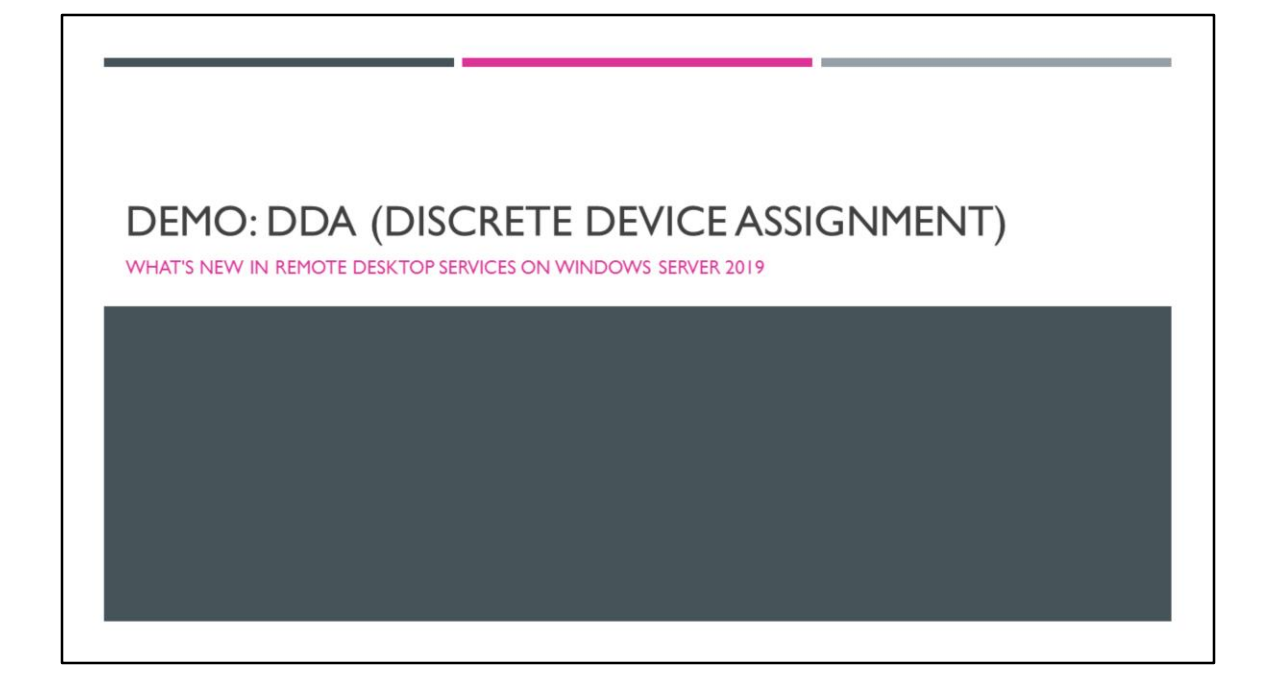

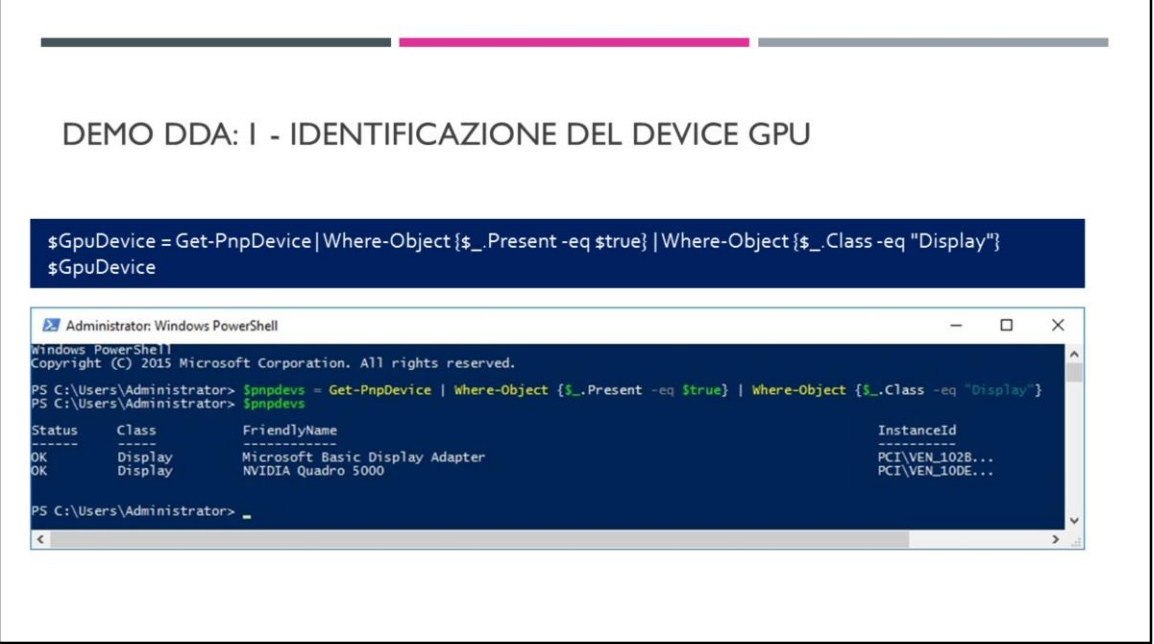

RDSH su cui si espone una VGPU ad una VM Guest

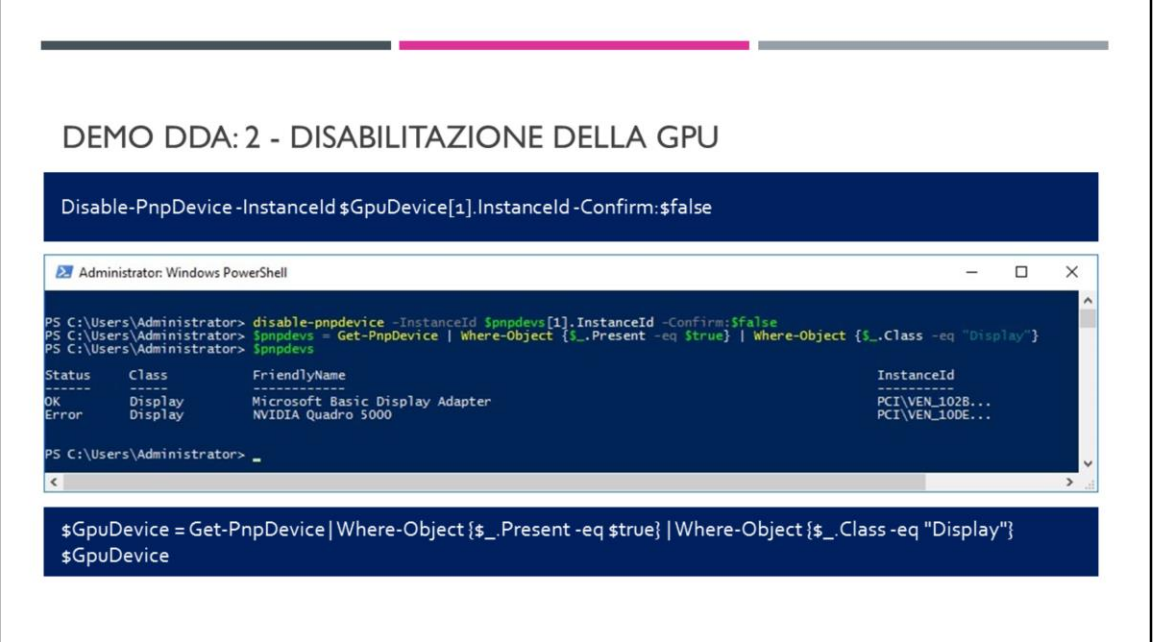

La GPU viene disabilitata come dispositvo PNP Il PS dopo l'immagine ne riporta lo stato

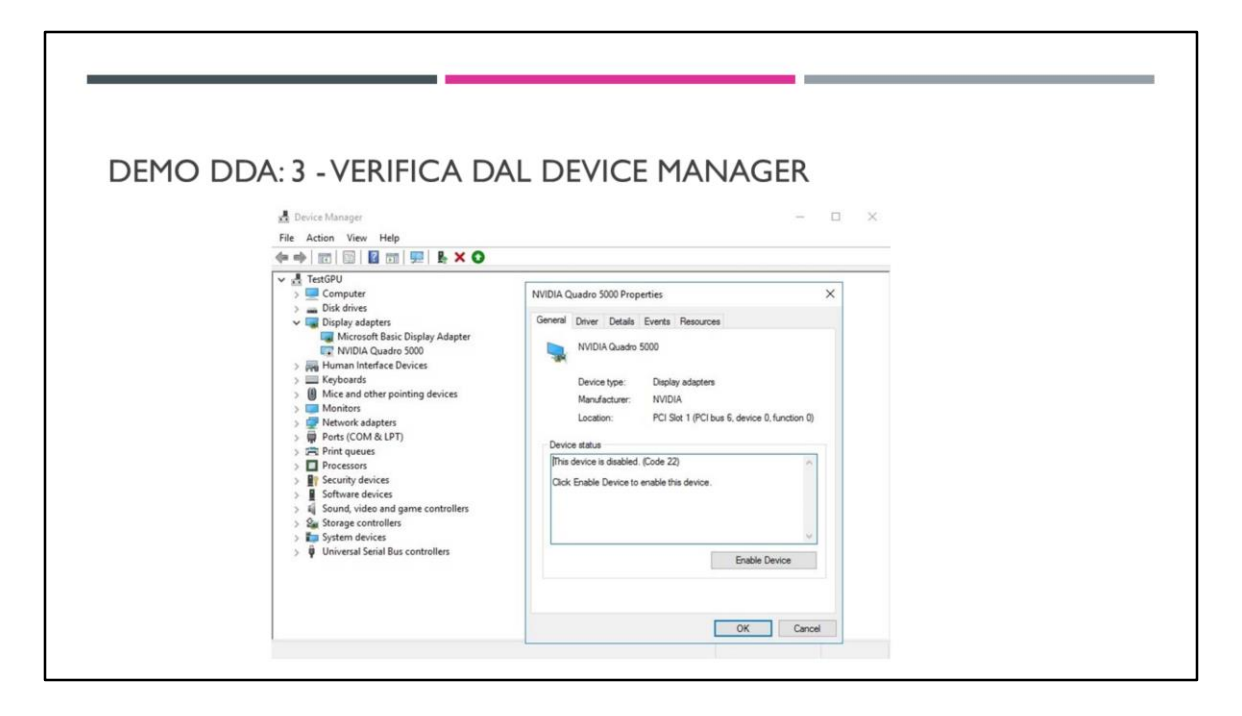

La GPU appare in stato Dismounted in System Devices nel Device Manager dell'host

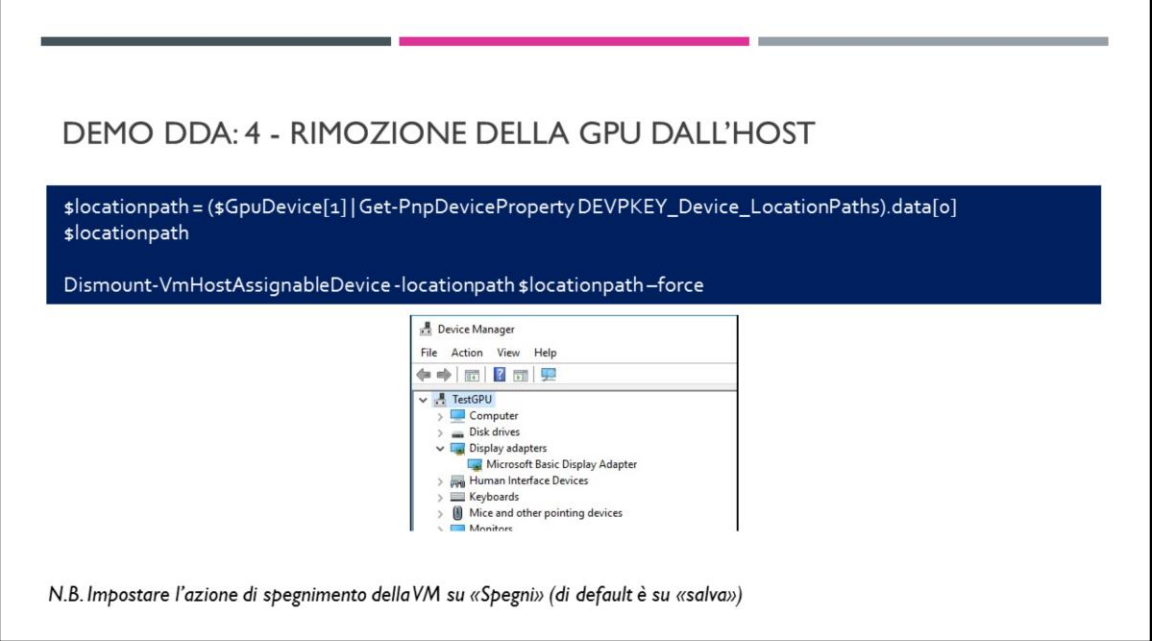

By default, when the host server is shut down, the state of running virtual machines is saved. However, this setting prevents Discrete Device Assignment from being enabled. If you attempt to enable DDA, you will get the error

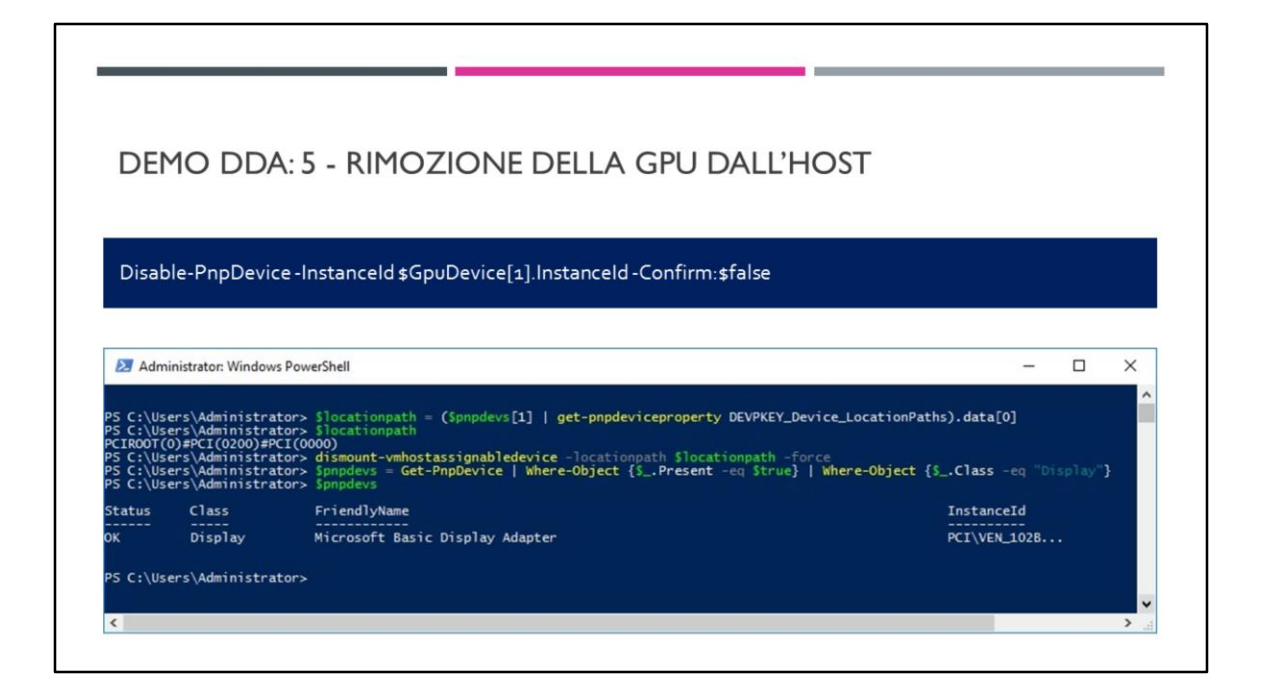

\$locationpath contiene l'indirizzo e la posizione del Device

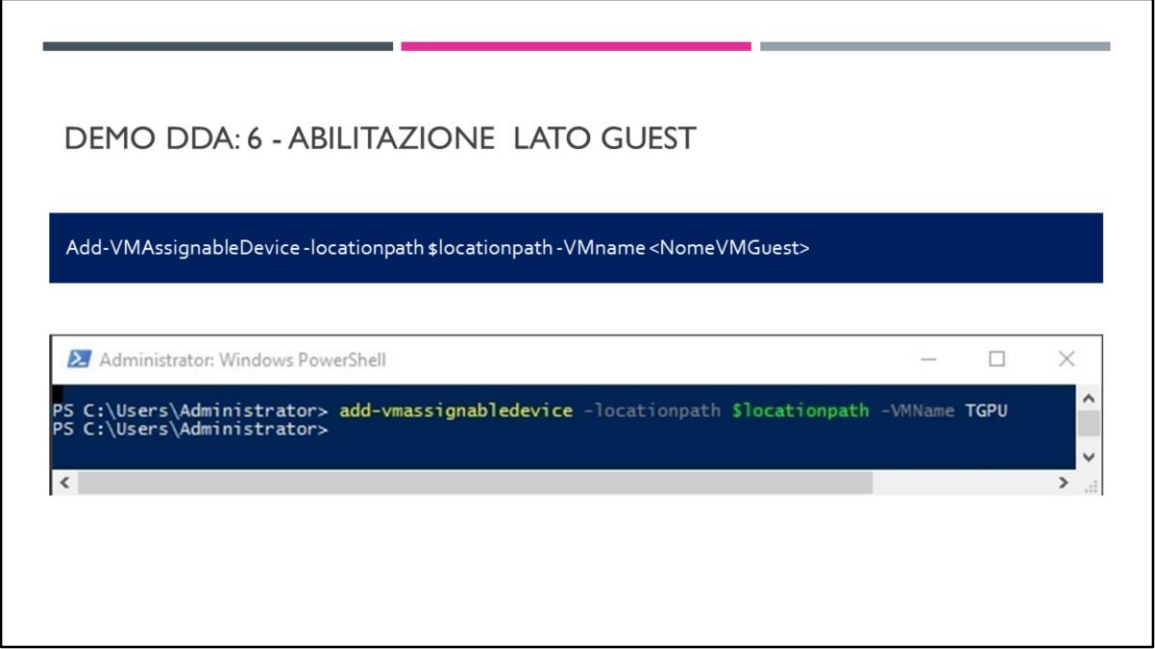

The GPU is now available and accessible exclusively to the VM. Open Device Manager in

the VM. The new device is listed under Display adapters

Due to the nature of how Discrete Device Assignment is implemented, some features of a virtual machine are restricted while a device is attached. The following features are not available:

**VM Save/Restore Live migration of a VM The use of dynamic memory Adding the VM to a high availability (HA) cluster**

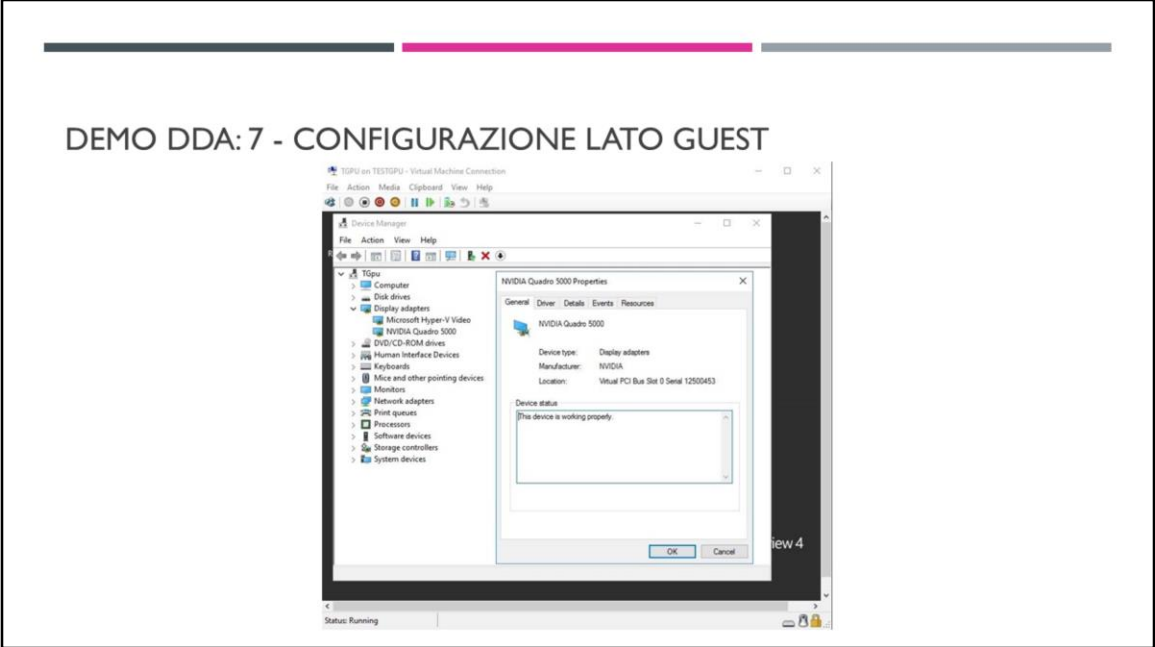

È necessario installare i drivers Corretti

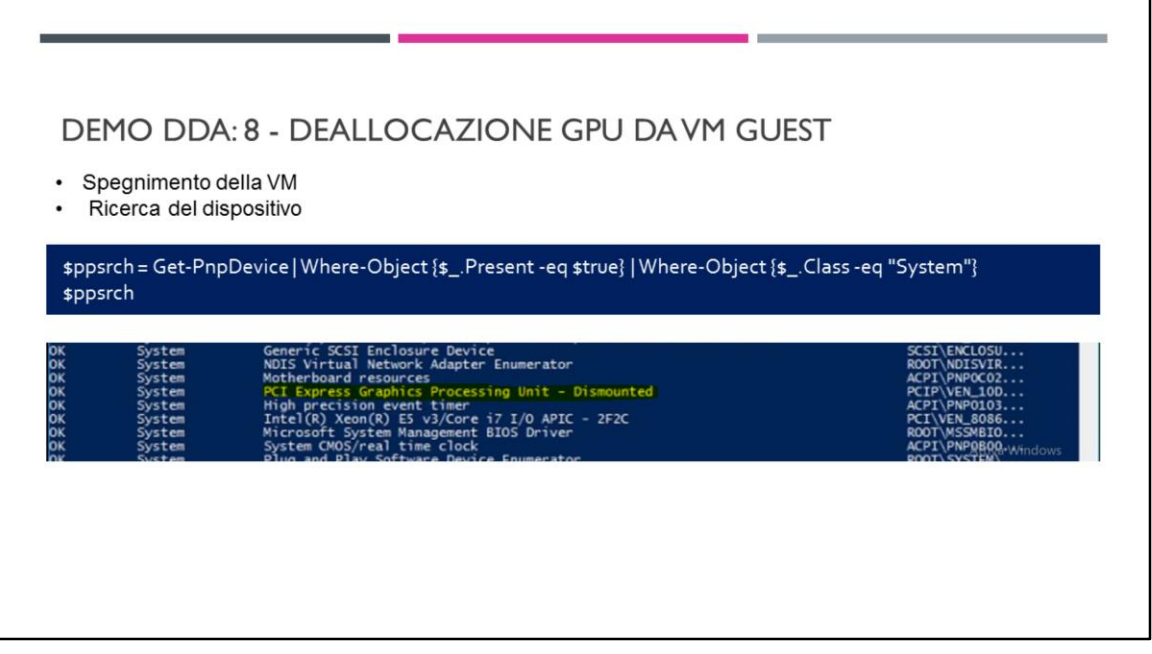

Nella lista dei dispositivi si individua il dispositivo che sarà in stato dismounted

**Note**: You will have to manually determine the index for the device in the System class by counting the number of entries on the screen. Remember that the first entry is index 0.

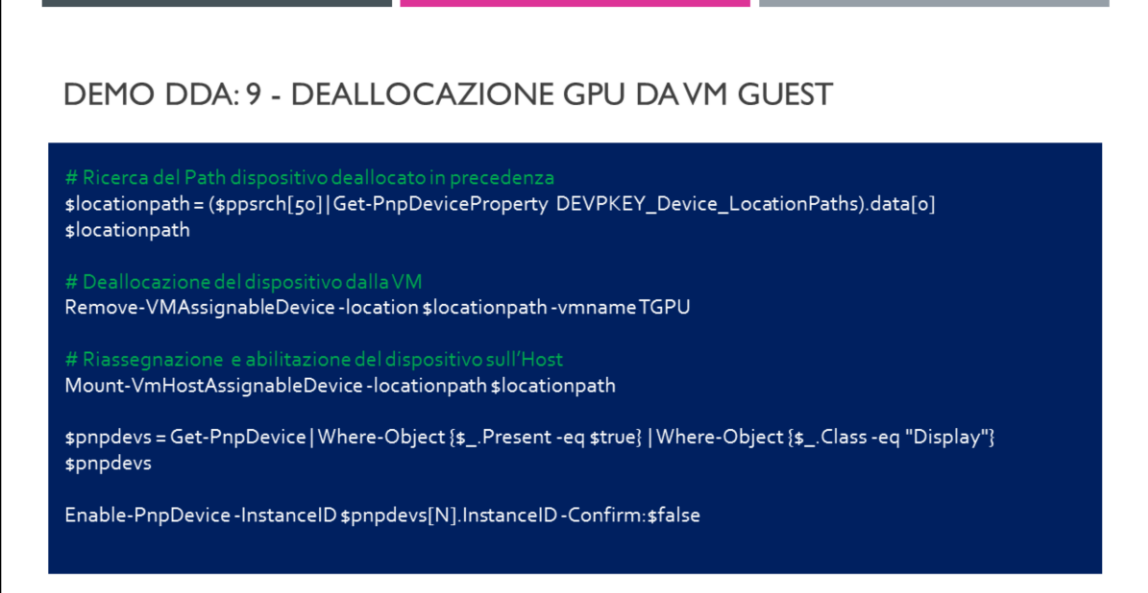

#### N è l'istanza del Dispositivo

### **WINDOWS VIRTUAL DESKTOP**

WHAT'S NEW IN REMOTE DESKTOP SERVICES ON WINDOWS SERVER 2019

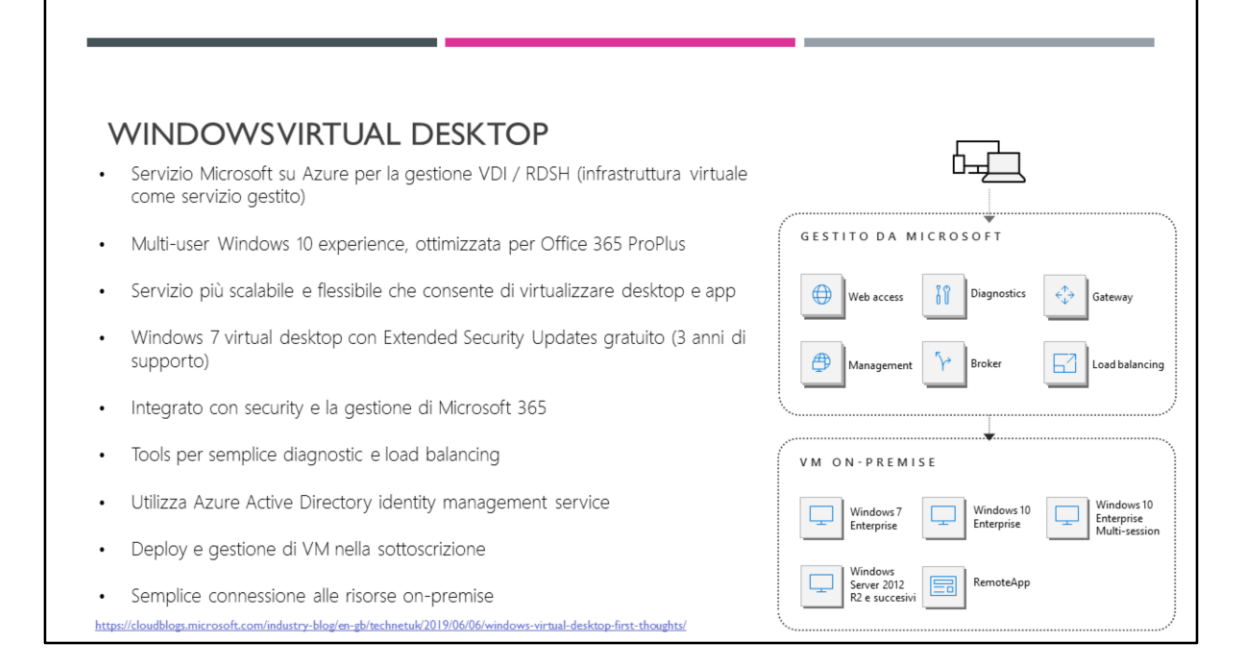

l giorno specifico della fine del supporto per Windows 7 sarà il 14 gennaio 2020 Per windows 7 virtual Desktop gennaio 2023 https://www.microsoft.com/en-us/microsoft-365/blog/2018/09/06/helpingcustomers-shift-to-a-modern-desktop/

#### ARCHITETTURA DI WINDOWSVIRTUAL DESKTOP

- Servizio Azure per gestire connessioni tra RD clients e VM Windows 10 Enterprise multi-session<br>IT admins possono:<br>• Pubblicare remote desktops e apps agli end users da pools di single o multi-session VM Windows 10 Enterpri
- $\cdot$ Gestire ed eseguirne troubleshoot di connessioni tra RD Clients e VM Windows End users possono: Connettersi a Windows desktops e applicazioni dai loro client tramite Internet  $\cdot$ Windows 10 Enterprise multi-session RD clients **Windows Virtual Desktop** ĺ Customer-managed Microsoft-managed Azure services Customer-managed Azure VMs & services Azure AD ---- FIREWALL ---------FIREWALL ········· VMs HTM 5 **Web Access**  $\bigoplus$  $\rightsquigarrow$ a G **Diagnostics Desktops** Apps ᇡ User Profile Active<br>Directory Î  $\overrightarrow{\leftarrow}$  $\leftrightarrow$  $\blacklozenge$ Gateway **Broker** Azure SQL DB sqL

#### **AUTENTICAZIONE AZURE AD** I client RD si autenticano tramite Azure Active Directory (AD) E' possibile abilitare le feature di sicurezza di Azure AD (Conditional Access, Multi-factor Authentication e Intelligent Security Graph) Viene mantenuta la compatibilità applicativa dell'infrastruttura IT in cui le VM Windows sono joinate al dominio AD RD clients Windows Virtual Desktop Windows 10 Enterprise multi-session Customer-managed Microsoft-managed Azure services Customer-managed Azure VMs & services Azure AD  $\mathbf{I}$ -2 VMs 5 ----------------------------------- $\bigoplus$  $\bullet$ **Web Access Diagnostics**  $-\sqrt{2}$ **Desktops** Apps  $\overline{\square}$ FIREWALL Active<br>Directory User Profile<br>File Server ↔  $\blacklozenge$ ⊰ 目 Gateway **Broker** Azure SQL DB sqL

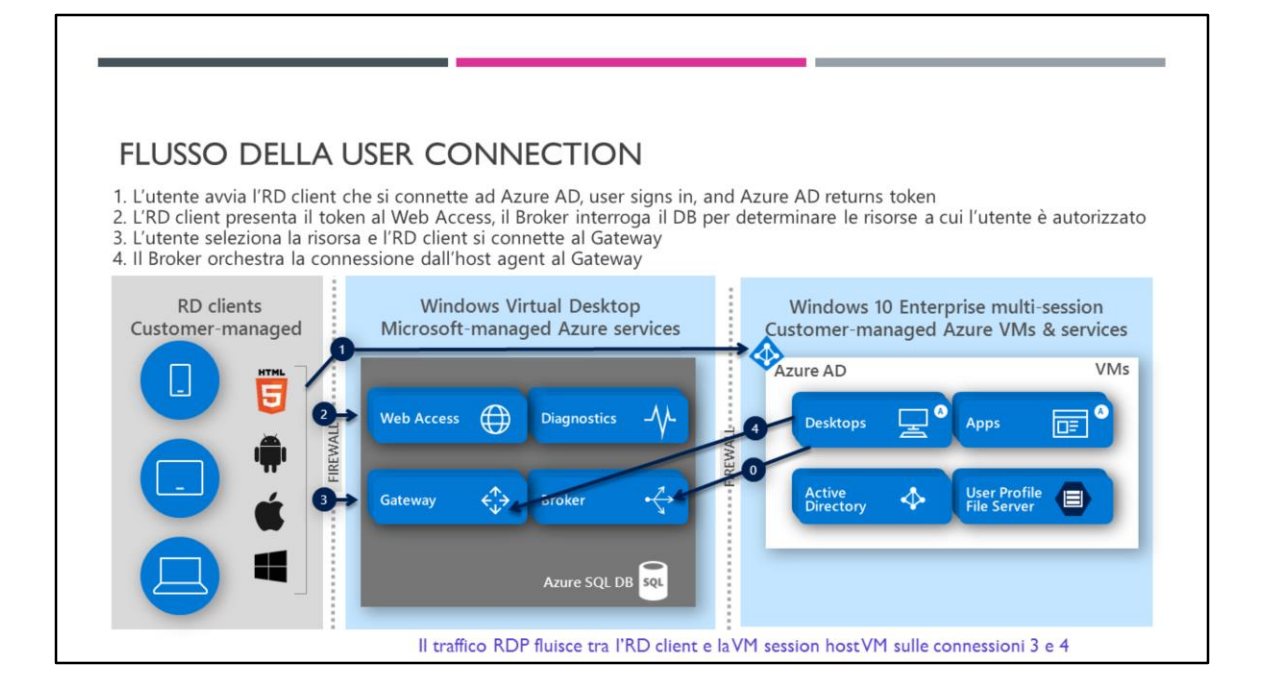

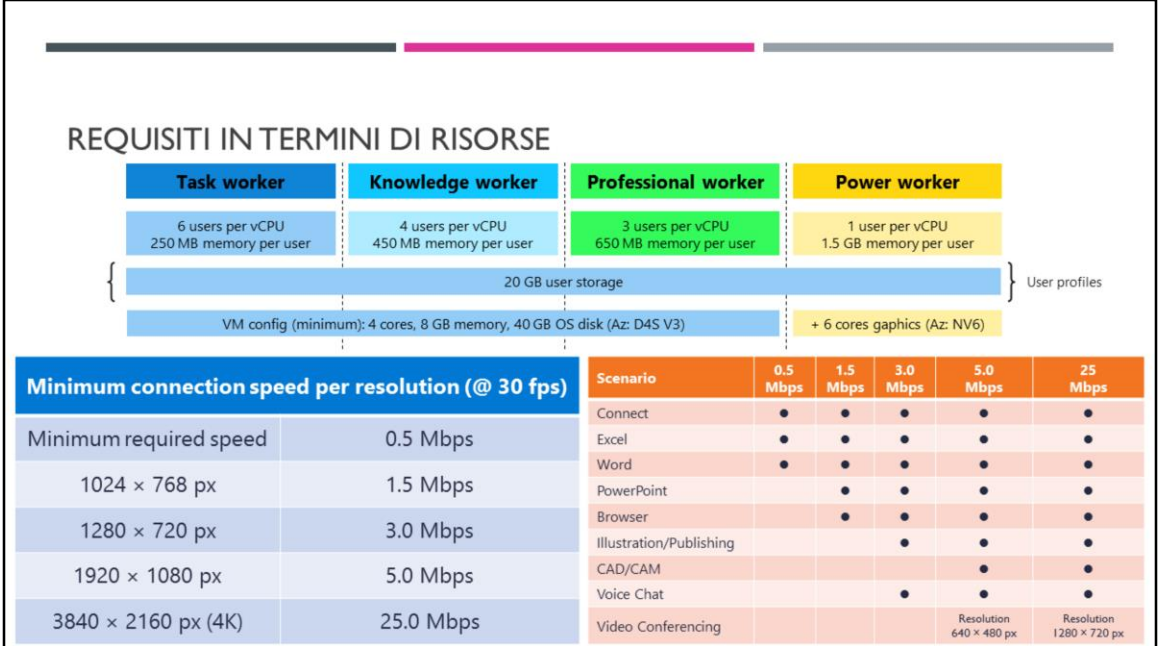

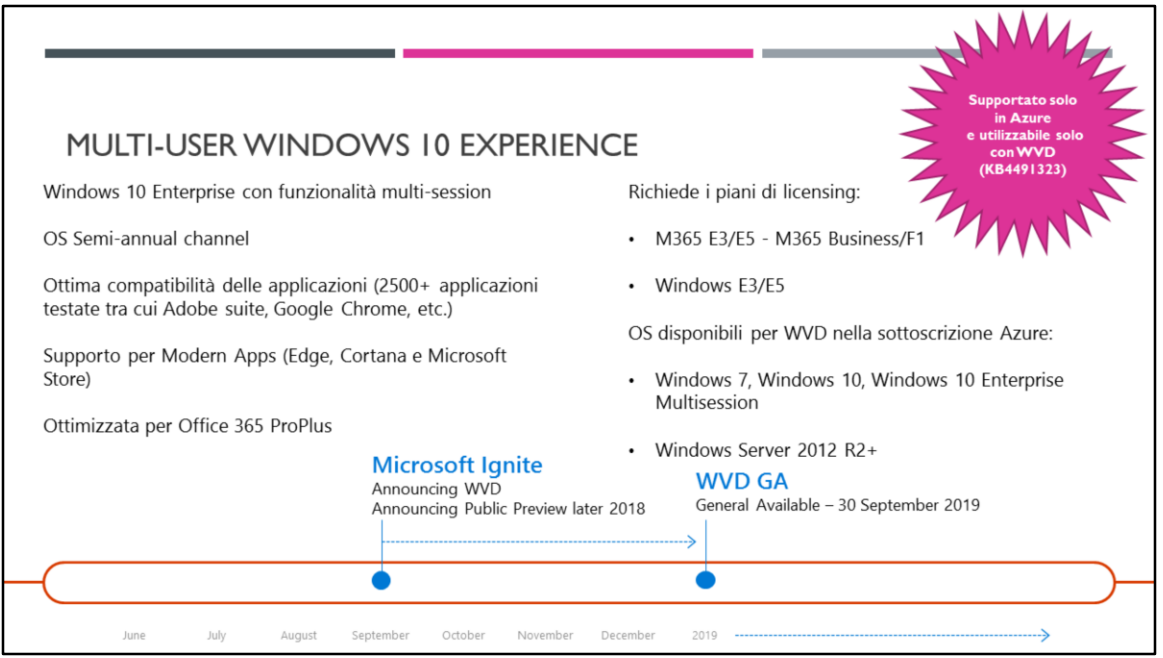

https://techcommunity.microsoft.com/t5/Windows-IT-Pro-Blog/What-s-new-for-ITpros-in-Windows-10-version-1809/ba-p/263909

[https://support.microsoft.com/en-us/4491323/support-policy-windows-virtual](https://support.microsoft.com/en-us/4491323/support-policy-windows-virtual-desktop-windows-10-ent-multi-session)desktop-windows-10-ent-multi-session

[https://docs.microsoft.com/en-us/azure/virtual-desktop/windows-10-multisession](https://docs.microsoft.com/en-us/azure/virtual-desktop/windows-10-multisession-faq)faq

[https://www.microsoft.com/en-us/microsoft-365/blog/2019/09/30/windows-virtual](https://www.microsoft.com/en-us/microsoft-365/blog/2019/09/30/windows-virtual-desktop-generally-available-worldwide/)desktop-generally-available-worldwide/

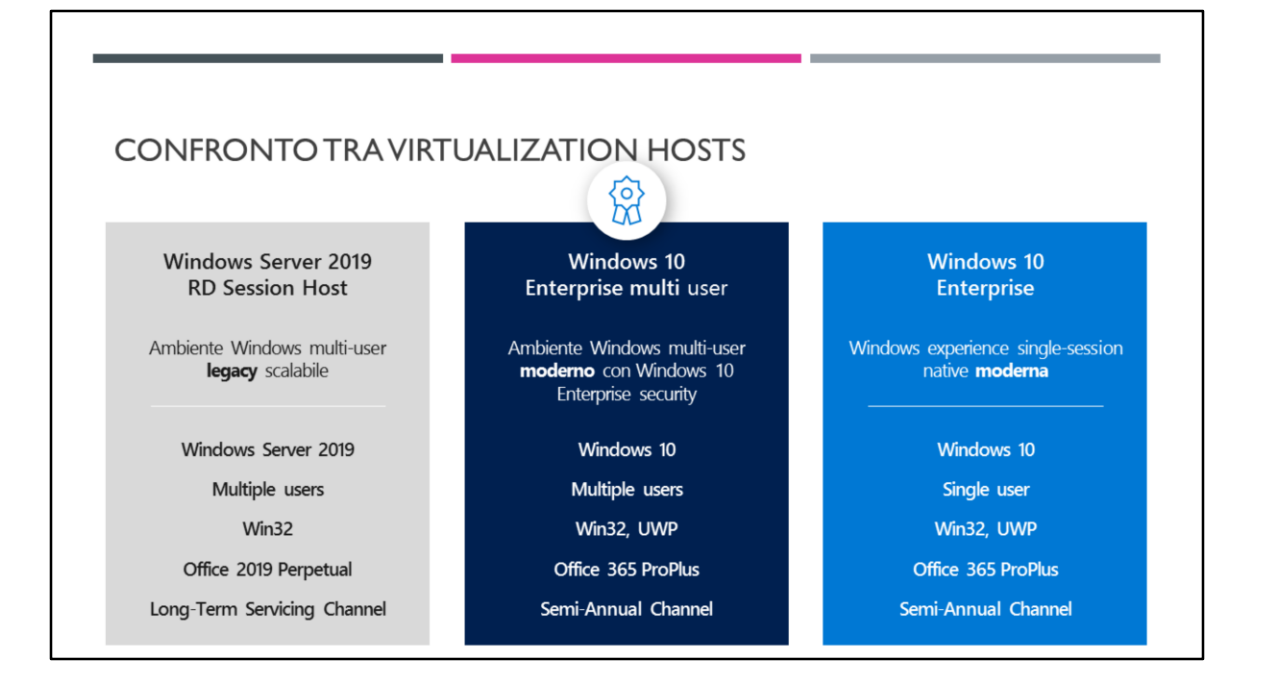

- Office 2019 ora in licenza perpetua (https://support.microsoft.com/itit/help/4086177/office-2019-perpetual-volume-license-products-available-click-torun)
- UWP (Universal Windows Platform)
- In grado di usare un'API comune in tutti i dispositivo che eseguono Windows 10.
- Uno store per app unificato rende disponibile l'app nei dispositivi Windows 10, ad esempio PC, tablet, Xbox, HoloLens, Surface Hub e dispositivi Internet delle cose (IoT)
- Modern era il nome già usato per l'interfaccia Metro in W8 ed è ancora utilizzato ora per indicare la «moderna» interfaccia di w10
- Office 2019 non ha ONE NOTE che è diventata un'app, se si vuole usare ONENOTE su RDS 2019 non è possibile in quanto O365 non si installa su 2019

#### WINDOWSVIRTUAL DESKTOP VS RDS

#### Quale versione usare e quando

Windows Virtual Desktop indicata per...

- · Rivendita di servizi basati su RDS
- · Utilizzo delle funzioni di Windows 10 Enterprise multi-session
- Necessità di Windows 7 Extended Security Updates  $\bullet$

RDS 2019 indicata per...

- $\bullet$ Completo controllo dell'ambiente di virtualizzazione
- Esigenza di un ambiente isolato/privato
- Estensione delle distribuzioni RDS esistenti

https://techcommunity.microsoft.com/t5/Windows-IT-Pro-Blog/What-s-new-for-ITpros-in-Windows-10-version-1809/ba-p/263909

When do you use which version? Below is Microsoft's message on this Windows Virtual Desktop ideal if you want…

- Microsoft to manage the brokering infrastructure as a services

- Windows 10 Enterprise multi-session capabilities

Windows 7 Extended Security Updates

RDS 2019 ideal if you want…

- full end-to-end control of the desktop virtualization environment

- a private, isolated environment
- to extend current deployments

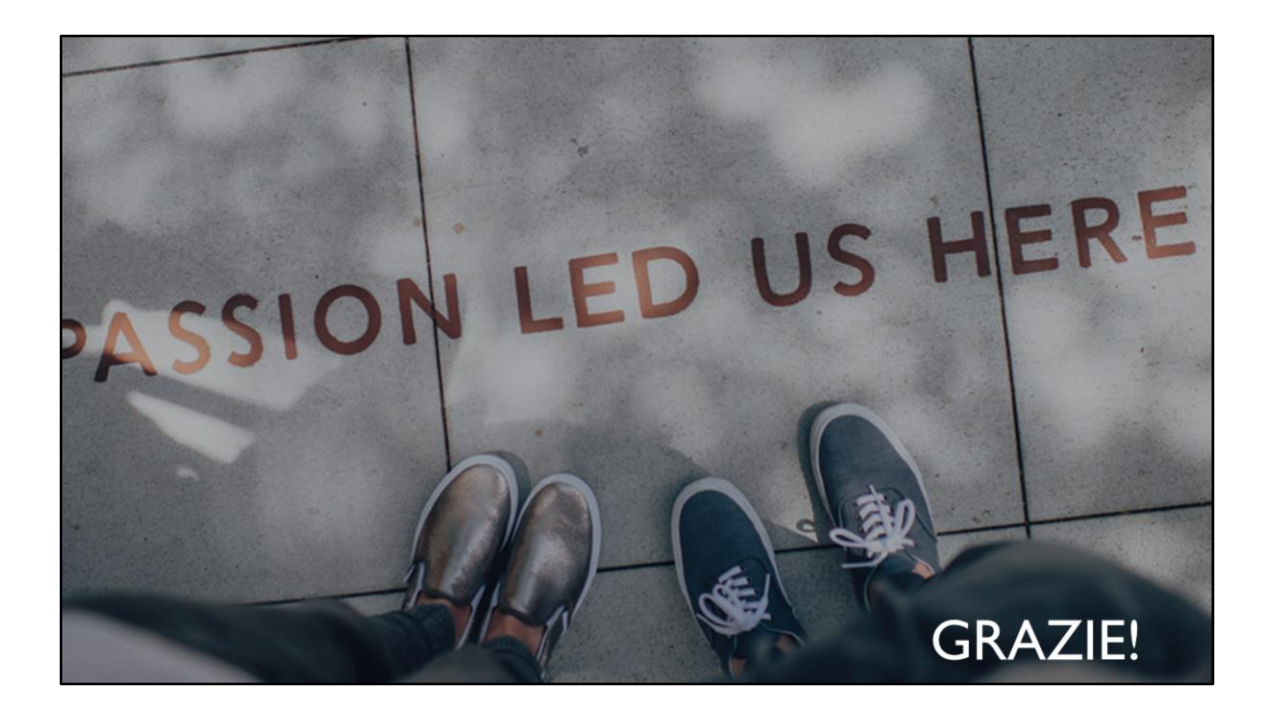